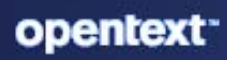

# **ZENworks** HTTP Proxy Reference

#### **Legal Notice**

For information about legal notices, trademarks, disclaimers, warranties, export and other use restrictions, U.S. Government rights, patent policy, and FIPS compliance, see (https://www.microfocus.com/en-us/legal).

#### **© Copyright 2008 - 2023 Open Text**

The only warranties for products and services of Open Text and its affiliates and licensors ("Open Text") are as may be set forth in the express warranty statements accompanying such products and services. Nothing herein should be construed as constituting an additional warranty. Open Text shall not be liable for technical or editorial errors or omissions contained herein. The information contained herein is subject to change without notice.

## **Contents**

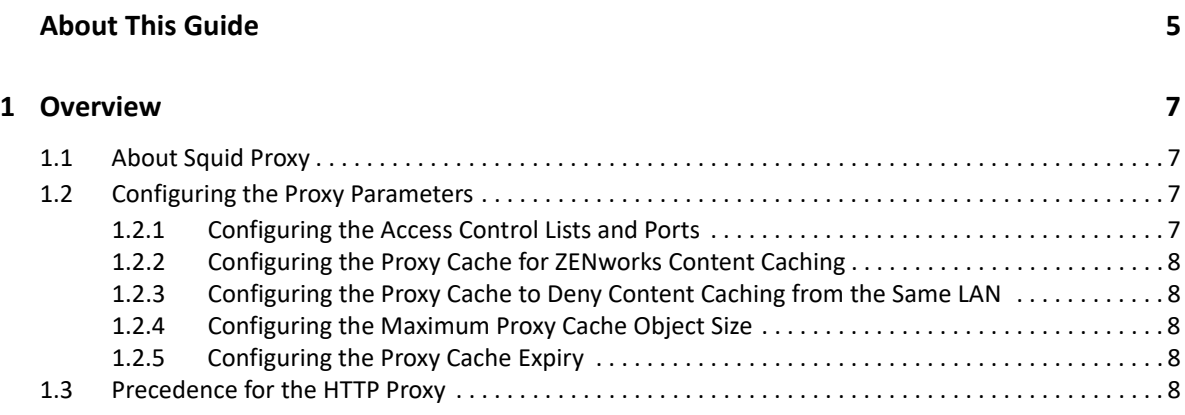

# <span id="page-4-0"></span>**About This Guide**

This *ZENworks HTTP Proxy Reference* explains how to configure an HTTP proxy parameters in the ZENworks Server. The guide includes the following:

• [Chapter 1, "Overview," on page 7](#page-6-4)

#### **Audience**

This guide is intended for ZENworks administrators.

#### **Feedback**

We want to hear your comments and suggestions about this manual and the other documentation included with this product. Please use the User Comments feature at the bottom of each page of the online documentation.

#### **Additional Documentation**

ZENworks is supported by other documentation (in both PDF and HTML formats) that you can use to learn about and implement the product. For additional documentation, see the [ZENworks](http://www.novell.com/documentation/zenworks-2020)  [documentation Web site.](http://www.novell.com/documentation/zenworks-2020)

<span id="page-6-4"></span><span id="page-6-0"></span>An HTTP proxy server allows a device to connect indirectly to an HTTP server. When a proxy server is configured, the ZENworks Agent communicates with a ZENworks Primary Server through the configured proxy server. A proxy responds either from the ZENworks Server or from its cache. It reduces bandwidth and improves response time by caching and reusing frequently requested Web pages.

- [Section 1.1, "About Squid Proxy," on page 7](#page-6-1)
- [Section 1.2, "Configuring the Proxy Parameters," on page 7](#page-6-2)
- [Section 1.3, "Precedence for the HTTP Proxy," on page 8](#page-7-4)

### <span id="page-6-1"></span>**1.1 About Squid Proxy**

Squid is an HTTP proxy resource that can be used with ZENworks. For more information about Squid, see the [Squid Web site](http://www.squid-cache.org) (http://www.squid-cache.org).

- \* ZENworks has been tested on Windows with Squid 2.7.STABLE8-bin version.
- ZENworks has been tested on Linux and Mac with Squid 3.0.STABLE26 version.

You can define the parameters in the squid.conf file to achieve the following in a ZENworks Management Zone:

- Connecting managed devices to the ZENworks servers through the proxy server.
- Performing Squid caches and delivering ZENworks content to the requesting devices.

**NOTE:** Only windows devices are supported while using proxy cache for on-demand content solution.

### <span id="page-6-2"></span>**1.2 Configuring the Proxy Parameters**

- [Section 1.2.1, "Configuring the Access Control Lists and Ports," on page 7](#page-6-3)
- [Section 1.2.2, "Configuring the Proxy Cache for ZENworks Content Caching," on page 8](#page-7-0)
- [Section 1.2.3, "Configuring the Proxy Cache to Deny Content Caching from the Same LAN," on](#page-7-1)  [page 8](#page-7-1)
- [Section 1.2.4, "Configuring the Maximum Proxy Cache Object Size," on page 8](#page-7-2)
- [Section 1.2.5, "Configuring the Proxy Cache Expiry," on page 8](#page-7-3)

### <span id="page-6-3"></span>**1.2.1 Configuring the Access Control Lists and Ports**

In the following example, managed devices are configured with IP addresses in the range 192.168.0.0 to 192.168.24, then the Access Control Lists (ACL) are as follows:

acl zenworks\_ports port 80 acl zenworks\_ports port 443 http\_access deny !zenworks\_ports

If the ZENworks Agent is configured with the HTTP port as 80 and the HTTPS port as 443, this directive allow requests to these ports.

### <span id="page-7-0"></span>**1.2.2 Configuring the Proxy Cache for ZENworks Content Caching**

In the following configuration, the proxy server caches the response of any request from the URL that contains the ZENworks content.

acl ZENCONTENT urlpath regex zenworks-content/?

cache deny !ZENCONTENT

### <span id="page-7-1"></span>**1.2.3 Configuring the Proxy Cache to Deny Content Caching from the Same LAN**

In the following configuration, responses for any requests to IP addresses in the range 192.168.1.0 to 192.168.24 are not cached. This configuration is used when caching is not required for content requests within the same local area network (LAN).

acl local\_network dst 192.168.0.0/24

#### <span id="page-7-2"></span>**1.2.4 Configuring the Maximum Proxy Cache Object Size**

In this configuration, the maximum size of a single content file cached by Squid can be determined. The recommended value is typically the size of largest file a device would request through this proxy.

maximum\_object\_size 512000 MB

### <span id="page-7-3"></span>**1.2.5 Configuring the Proxy Cache Expiry**

In this configuration, the minimum expiry time for content cached by Squid can be determined.

minimum\_expiry\_time 60000 seconds

### <span id="page-7-4"></span>**1.3 Precedence for the HTTP Proxy**

An HTTP proxy can be set at the following levels. If it is configured at more than one level, the following order of precedence is applied:

- 1. Manual: A manual HTTP proxy set up through the zac sp command.
- 2. Network Environment
- 3. Location
- 4. Zone